**Home Page:** uniteng.com 

## **Project ‐ Wireframe**

## **Environment**

NetBeans 7.4 and Tomcat 7.0.41.

## **Instructions on how to deploy the project to Tomcat**

1. In NetBeans, File‐>New Project. Select HTML5‐> HTML5 Application as following screenshot

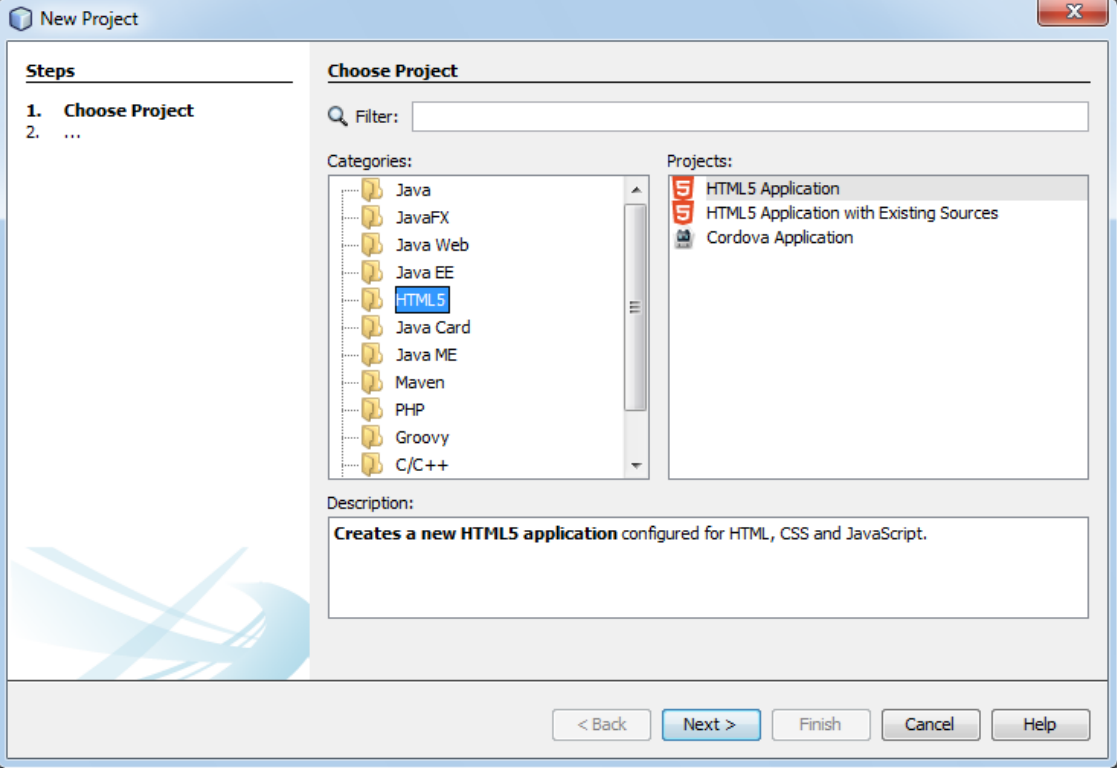

- 2. Following the wizard to create a new project. In the wizard select No Site Template.
- 3. Copying my index.html, about.html images folder and styles folder to the Site Root folder you just created in step 2. Finally, you will see following directory structure in the Projects area of Netbeens:

 **Home Page:** uniteng.com 

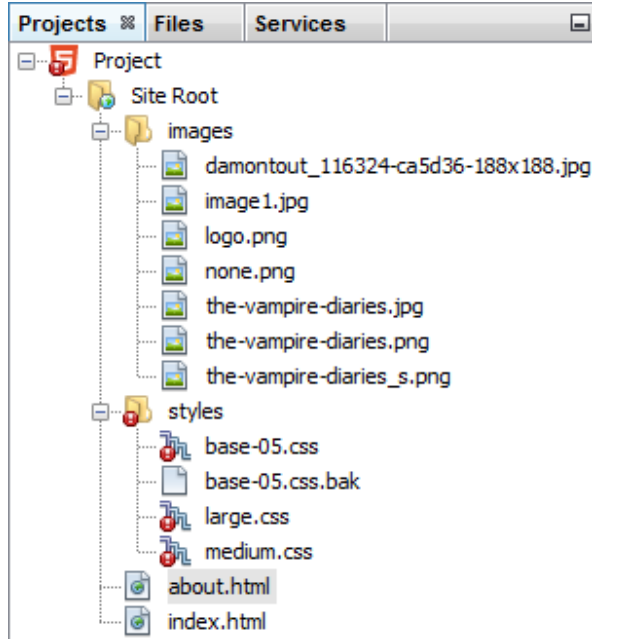

**Note:** The CSS files were indicated containing errors, because there is a bug in the NetBeans 7.4. More details:

Bug 230042 - css function w/ expression as argument(s) parsing fails https://netbeans.org/bugzilla/show\_bug.cgi?id=230042

- 4. Click Run Project button or F6 in NetBeans to launch the project.
- 5. The web page will be displayed in the Chrome as following screenshot:

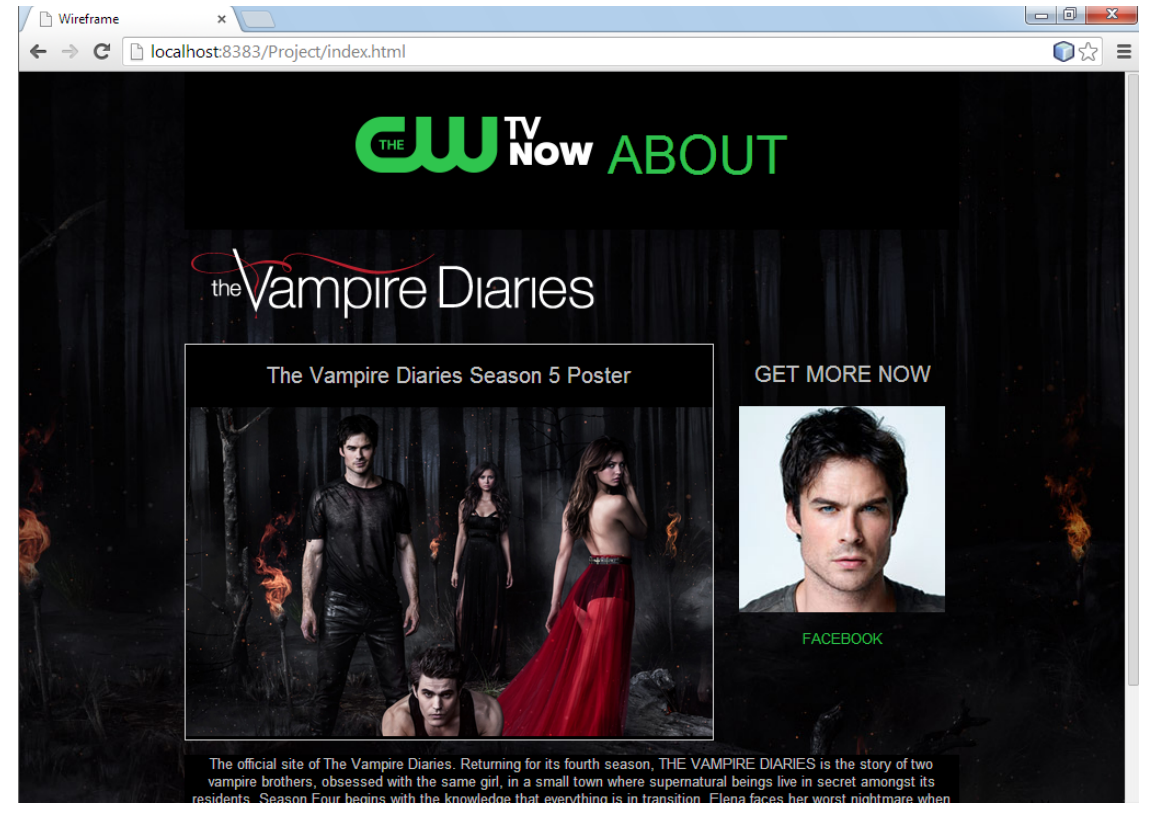

 **Home Page:** uniteng.com 

## **Note**

The web page is supposed to have ability to handle Desktops, laptops, Tablets, and Smartphones. This web page can also be reached at http://192.73.239.196/CSE494Project/

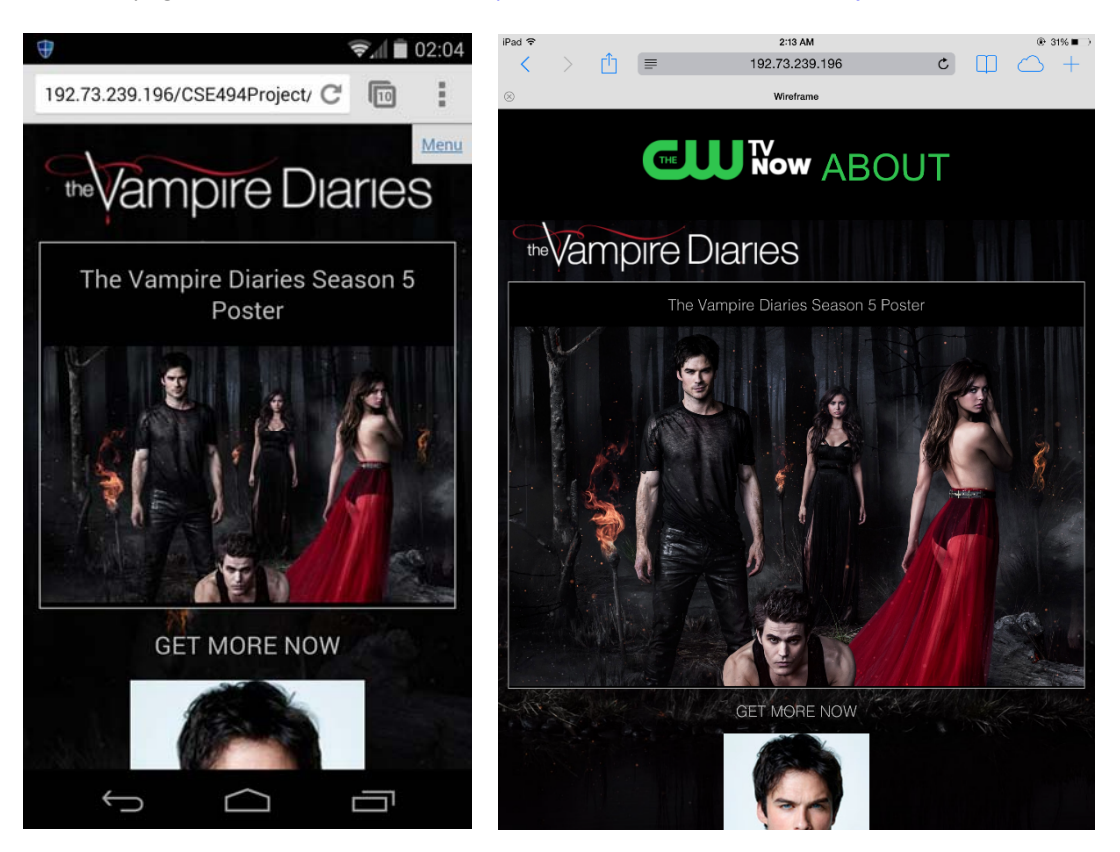

Google Nexus 5 Apple iPad Air